"Миллий почта тўловлари" МЧЖ

## **«Avval Kassa» дастуридан фойдаланиш бўйича қўлланма**

Фойдаланувчи учун

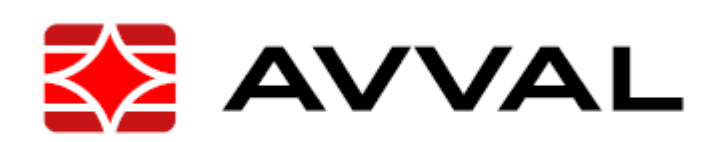

"Миллий почта тўловлари" масъулияти чекланган жамияти 2021 йил

**"Миллий почта тўловлари" масъулияти чекланган жамияти**

# **«Avval Kassa» дастури**

"Миллий почта тўловлари" масъулияти чекланган жамияти

«AvvalKassa» дастури.

## **МУНДАРИЖА**

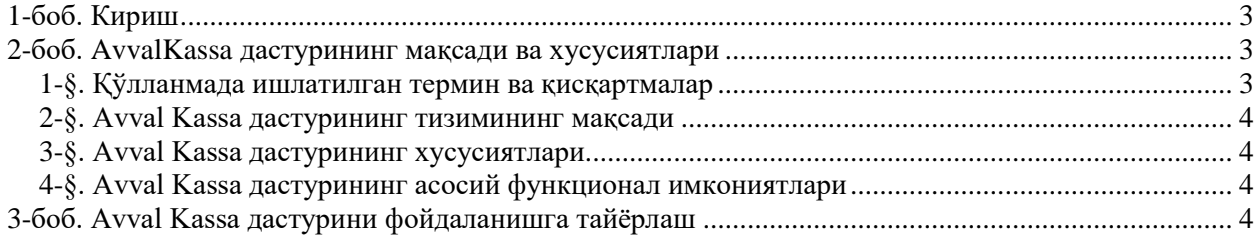

#### **1-боб. Кириш**

- <span id="page-3-0"></span>1. Ушбу қўлланма "Миллий почта тўловлари" МЧЖ корхонасининг «Avval Kassa» дастурида харидорларга кўрсатилган хизматлар ва сотилган махсулотларни учун тўловларни қабул қилишда фойдаланилди.
- 2. Дастурни имкониятларининг қисқача таснифи.

« Avval Kassa » дастури харидорларга кўрсатилган хизматлар учун тўловларни қабул қилиш қулайликларга эга.

3. Фойдаланувчилар даражаси.

« Avval Kassa » дастури фойдаланувчи мутахасислар аввало тўловларни қабул қилиш, қасса терминалларидан фойдаланиш малакасига ва килинган тўловларни қасса хисоботларини шакиллантириш малакасига эга бўлиши керак.

4. Фойдаланувчилар учун зарур булган хужжатлар.

- Тизимдан фойдаланиш учун логин пароль

<span id="page-3-2"></span><span id="page-3-1"></span>- Ушбу қулланма.

#### **2-боб. Avval Kassa дастурининг мақсади ва хусусиятлари**

### **1-§. Қўлланмада ишлатилган термин ва қисқартмалар**

5. Ушбу қўлланмада қуйидаги термин ва қисқартмалар ишлатилган:

**Дастур**- "Миллий почта тўловлари" МЧЖ нинг «Avval Kassa» дастур мажмуаси.

**Фойдаланувчи**- "Миллий почта тўловлари" МЧЖ ушбу дастурдан фойдаланувчи (оператор,Мутахасис) лар. Аутентицикация қилинганидан сўнг киришга ва фойдаланишга рухсат этилади.

**Тизим администратори** –тармоқнинг дастурий мажмуасининг комплексининг иш қобилиятини қувватлаш хавфсизлигини таъминловчи шахс. Унинг вазифалари фойдаланувчиларнинг ҳисоб ёзувларини бошқариш, маълумотлар базасига кириш ва турли жараёнларни бажариш ҳамда йўл қўйилган хатоликларни тузатишдан иборат.

**Тизим сервери** – (инглизчадан: server – хизмат кўрсатиш) компьютер тармоғининг асосий терминали бўлиб, тармоқнинг ишлаш жараёнини бошқаради фойдаланувчиларини тармоққа уланишларига рухсат беради, маълумотлар юборади ва қабул қилади ҳамда уларни ўзаро боғланишларини таъминлайди;

Аутентицикация – (юнончадан: αυθεντικός – реал ёки ҳаққоний) фойдаланувчи томонидан тақдим қилинган идентификаторнинг калит ҳаққонийлигини текшириш жараёни;

#### **2-§. Avval Kassa дастурининг мақсади**

<span id="page-4-0"></span>6. Ўзбекистан Республикаси бўйича кўрсатилган хизматлар учун тўловларни қабул қилиш ва пул ўтказмаларини бажаради.

7. "Avval Kassa" "Фойдаланувчилар"нининг киритлиган хужжатларини маълумотларини кайта ишлаш, саклаш, хисоблаш, жўнатиш, ишларини автоматлаштирилган тарзда амалга ошириб боради.

#### **3-§. Avval Kassa дастурининг хусусиятлари**

<span id="page-4-1"></span>8. Дастурга қуйидаги маълумотлар киритилади:

- Харидорлардан тўловларни қабул қилиш
- Солиқ бошқармасига тўловлар тўғрисида маълумотлар жўнатиш
- Тўловлар тўғрисида Чек чиқариб бериш

 $1 - x a \pi R a \pi$ 

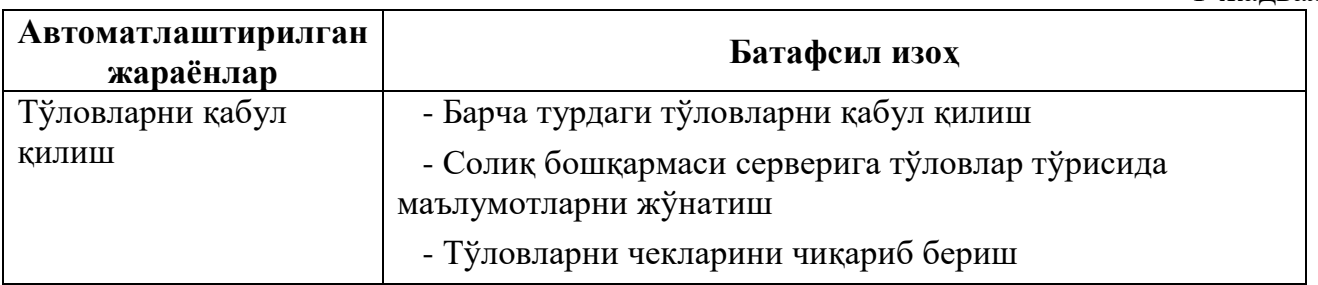

#### **3-боб. Avval Kassa дастурини фойдаланишга тайёрлаш**

<span id="page-4-2"></span>9. Avval Kassa дастури SUNMI P2 T6900 POST терминалда ишлайди. Сиз ушбу терминалда рўйхатдан ўтганигиздан кейин ушбу дастур сизнинг экранингизда шу кўринишда хосил бўлади.

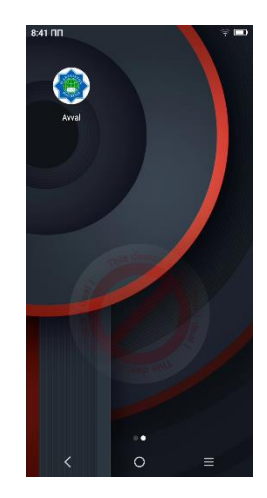

1-расм. Avval Kassa дастури юклаш.

#### *Маслаҳат!*

*Фискал модул жойлаштиришган эканлигини ва SIM карта борлигини текширишни унутманг.* 

10. Дастурга кириш ва рўйхатдан ўтиш учун фойдаланувчи ўзига тегишли логин ва паролни киритилади ва «KIRISH» тугмасини босилади.

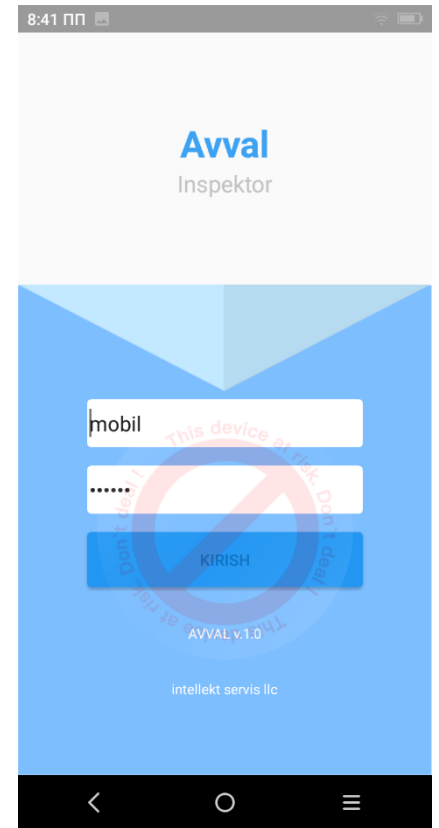

2-расм. Дастурга кириш саҳифаси.

"KIRISH" тугмаси босилганидан сўнг киритилган логин ва пароль тизим сервери томонидан автоматик тарзда текширилиб, маълумотлар тўғри киритилгандан сўнг фойдаланувчини дастурга киришига руҳсат беради. Дастурга киргандан кейин тегишли тщлов турини танлаб олинади.

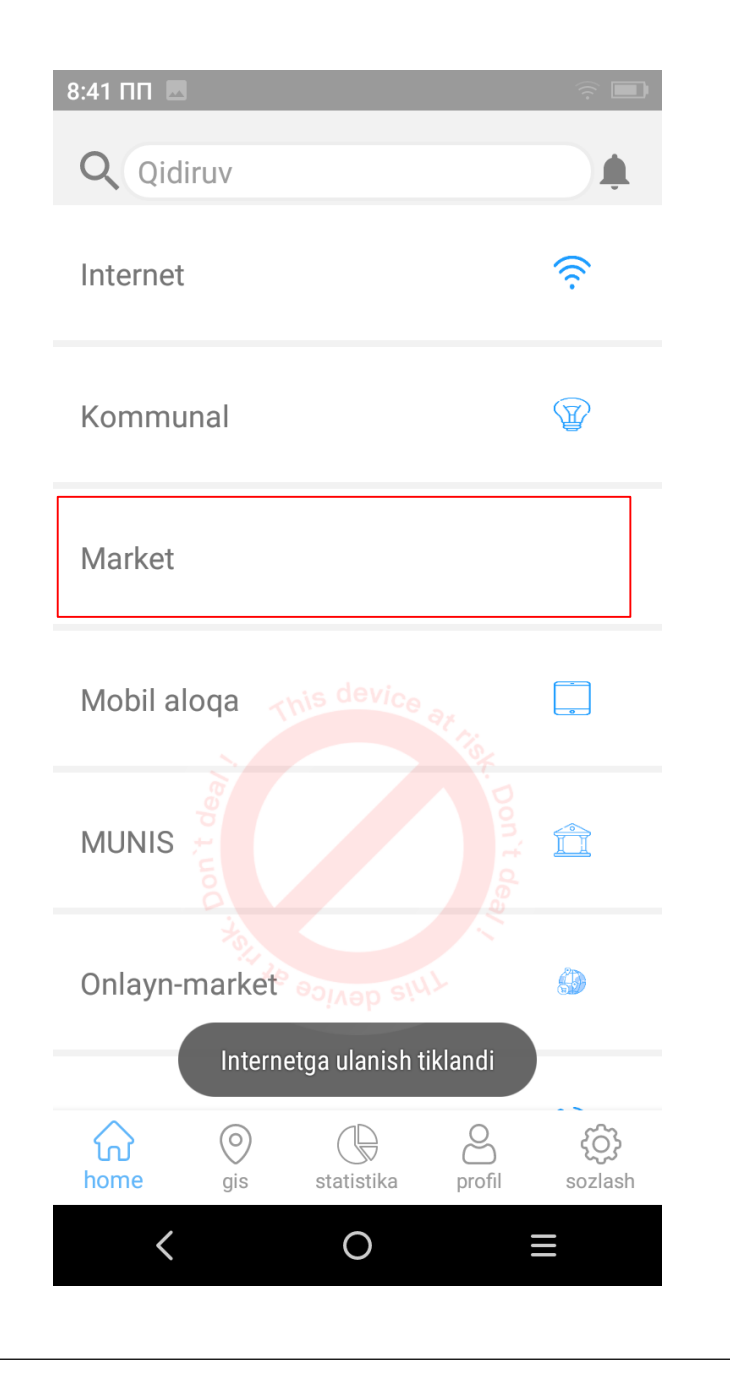

#### **Маслаҳат!**

*Амалга ошириладиган туловни гурухларини танлаб олиш зарур!*

11. Фойдаланувчи дастур билан android-ҳужжатлар форматида мулоқот қилади. Фойдаланувчи томонидан маълумотлар киритилганда улар маълумотлар базаси серверига жўнатилади ва шу ерда сақланади.

12. Марказлашган тизим амалларини танлаш учун бош саҳифа имкониятларидан фойдаланилади.

«AvvalKassa» дастури.

## **4-боб. Дастурда тўловлар билан ишлаш**

## $8:41$  NN **Q** Qidiruv ゔ Internet  $\mathbb{Z}$ Kommunal Market  $\Box$ Mobil aloqa  $\hat{\mathbb{H}}$ **MUNIS** Onlayn-market<sup>o</sup> 4 Internetga ulanish tiklandi  $\odot$ ကြံ}<br>sozlash  $\Omega$  $\bigoplus$ 8 home statistika gis profil  $\langle$  $\bigcirc$ Ш

### **1-§. Дастурда тўлов қабул қилиш.**

13. Бош саҳифадан тегишли тўлов гурухини танлаб оламиз.

Тегишли тўлов гурухи танлангандан кейин қуйидагича ойна хосил бўлади.

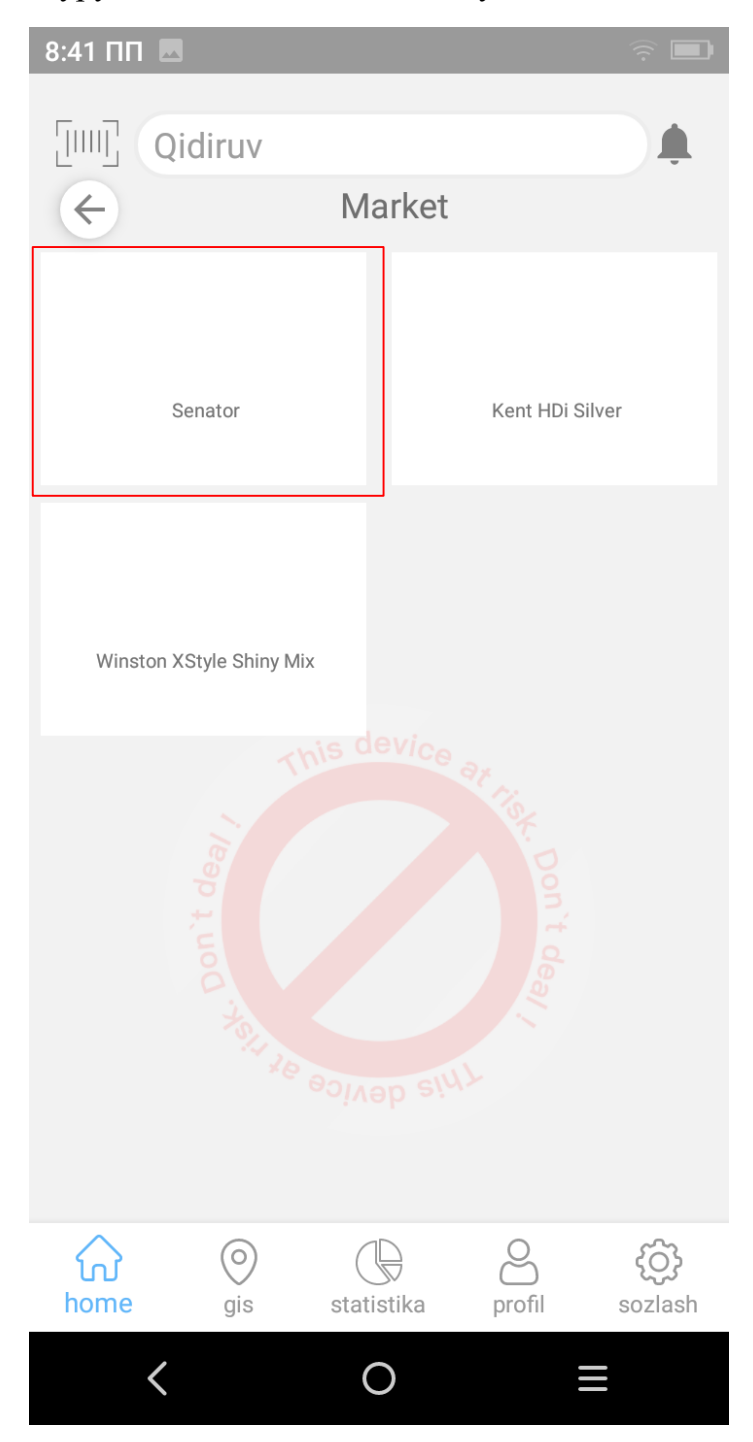

14. Танланган хизматлар ва махсулотлар гурухи ичидан сотилаётган махсулов ёки хизмат тури танлаб олинади. Хизмат тури танлангандан кейин кўрсатилган хизматларни қуйидагича ойна хосил бўлади.

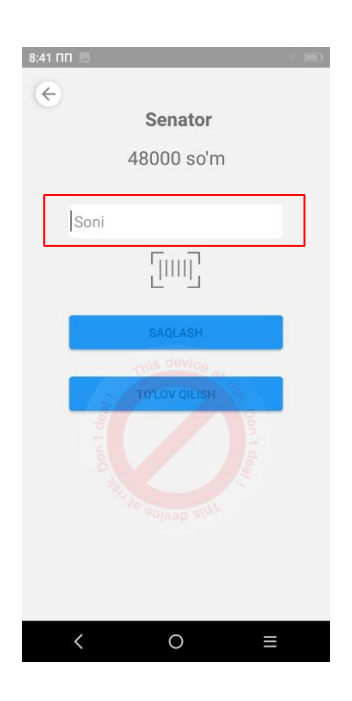

15. Сотилаётган махсулотнинг сонини киритилиб сақлаш тугмаси босилади. Қуйидагича ойна хосил бўлади.

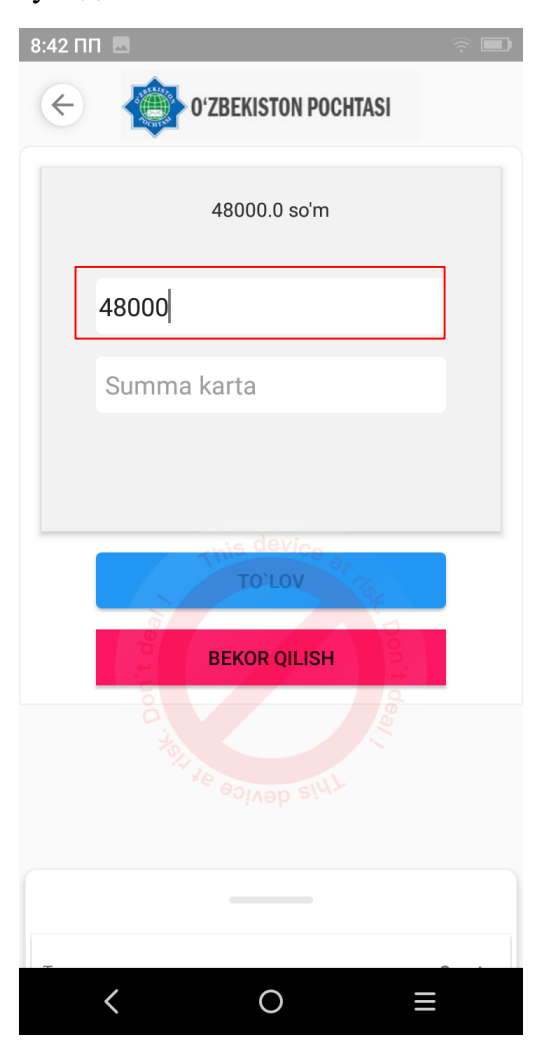

Бунда тўловларни амалга ошириш тури танланиб ва тўлов суммаси ёзилади ва тўлов қилиш "TO'LOV" тугмаси босилади ва бунда қуйидагича ойна хосил бўлади.

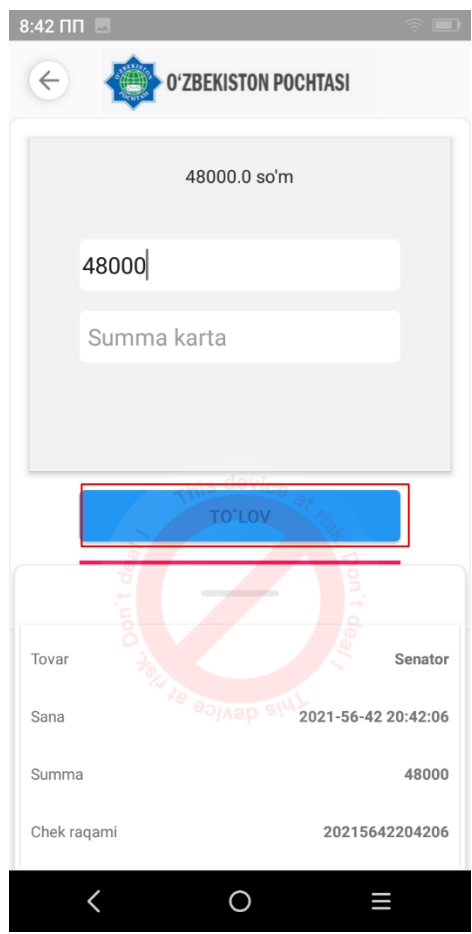

Тўлов қилиш "TO'LOV" тугмаси босилгандан кейин қуйидагича ойна хосил бўлади. Бу ерда амалга оширилган тўловни чоп қилиш "CHEK CHOP QILISH" тугмаси босилади ва терминалда чек чоп қилинади.

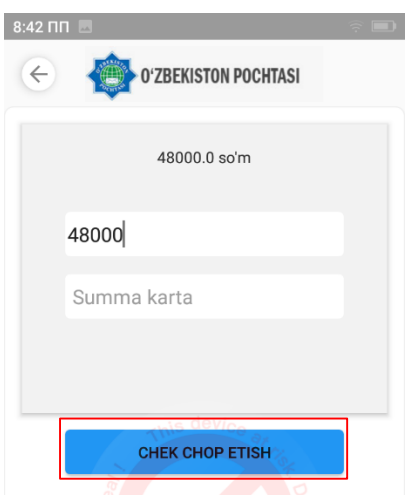